# 宝马 F 系列更换连接盒电子后设码

## 功能说明:

● 一般情况下, 宝马 F 系列更换 ECU 后, 要进行编程。实际操作中, 并不一定要编程, 可 以先尝试设码,设码不能达到要求再寻求编程。本例为 JBE(连接盒电子)更换新的后, 设码即可完成匹配,不需编程操作。

## 注意事项:

开始测试前,请遵循以下这些说明:

- 如果车辆具有手动变速箱, 请踩下并松开离合器踏板
- 车辆静止
- 必须应用驻车制动器
- 对于手动变速箱, 将变速杆换到空档位
- 对于自动变速箱, 将变速杆换到 P 位置

## 故障说明:

● 更换新的 ECU 后,读出以下故障码。

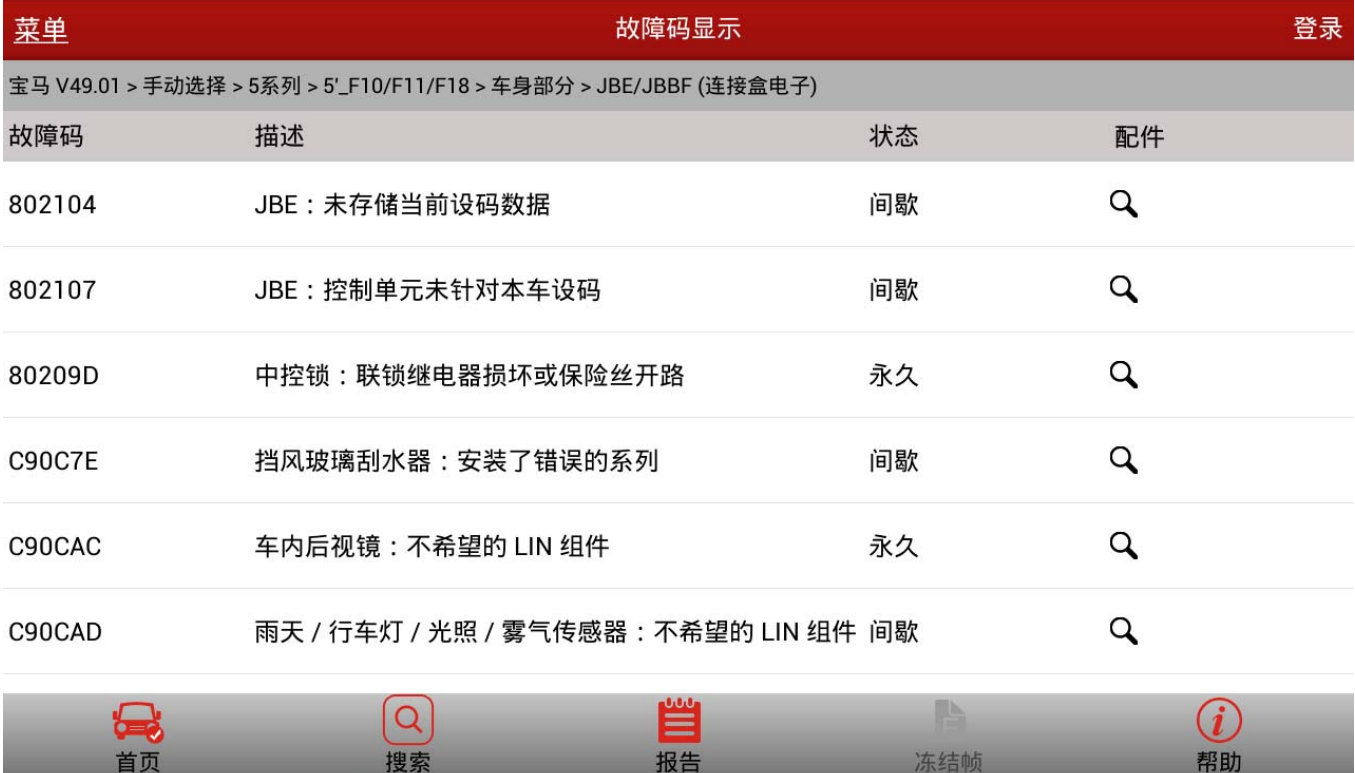

 $\frac{1}{2}$  \$  $\frac{1}{2}$  3:3

国章

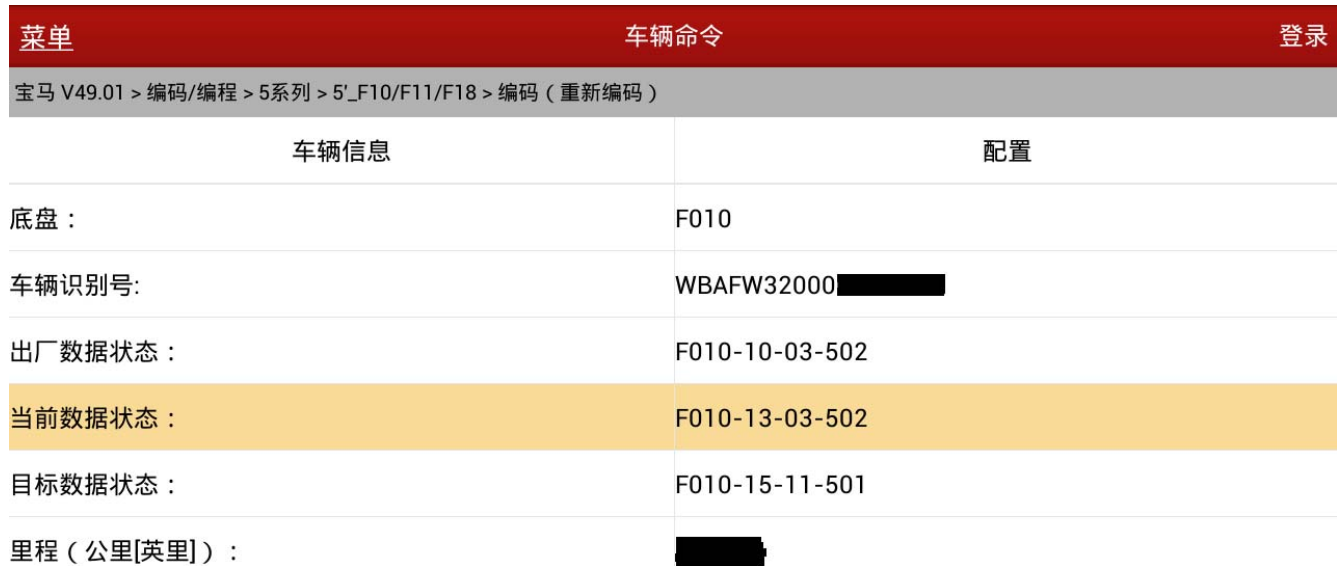

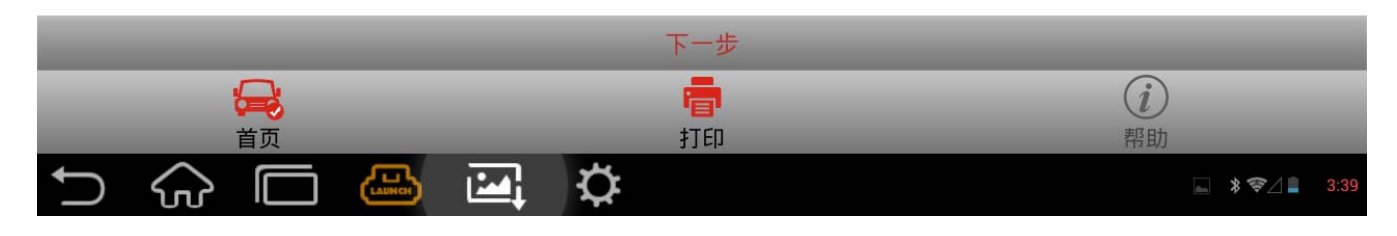

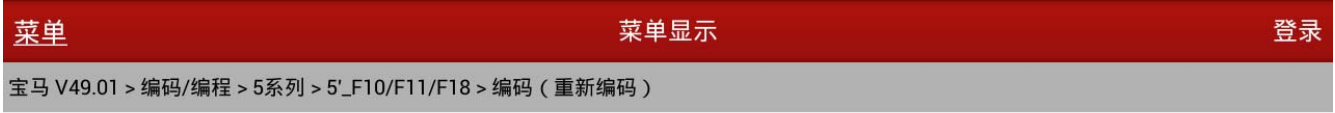

JBE/JBBF (连接盒电子)

当前ECU没读取到对应的设码配置。以下为计算出的可能值,请选择所需要数据的集成等级。(\*)为建议项。

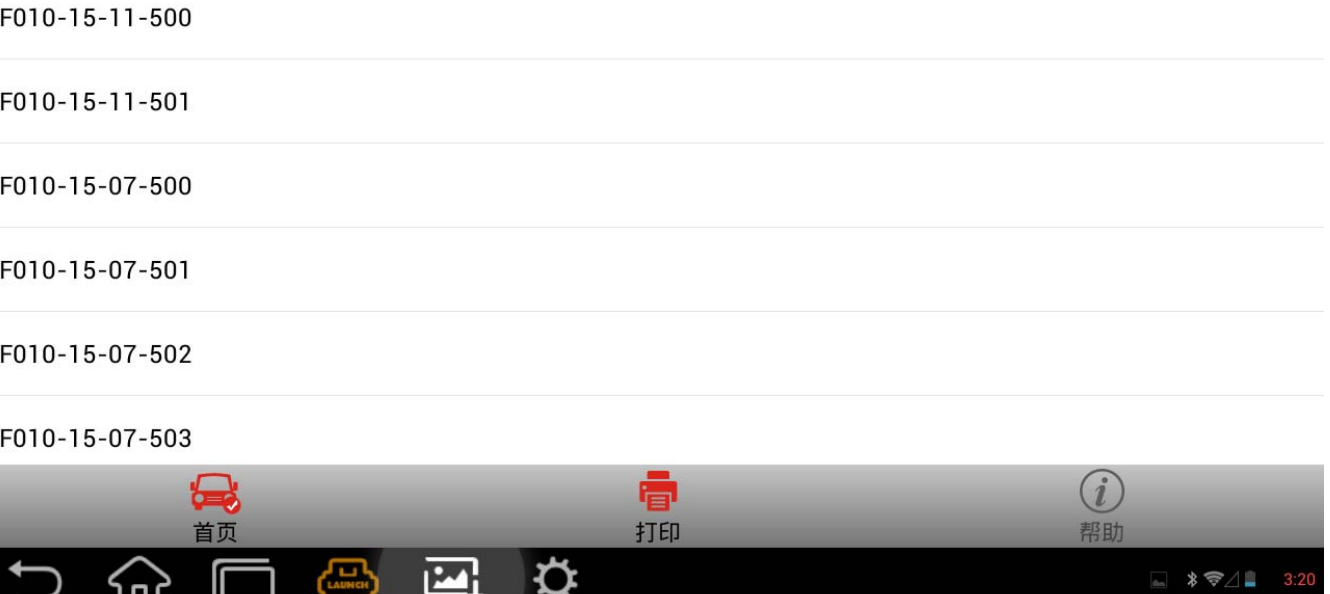

分析实测数据,可知当前车辆数据等级为 F010-13-03-502 (13年 3 月版本),而配件可用 数据等级(后面设码操作查找到)最低为 F010-15-07-500(15年 7 月版本)。配件数据等 级远大于当前数据等级。并且,如上图所述"未存储当前设码数据"。至此,可能要考虑 编程了。实际上,PRO 系列宝马设码已支持手动选择设码数据等级(版本>=V49.11), 即 使在车辆中读不到对应数据等级。

## 操作说明:

1). 如 F010 车系, 路径: 编码/编程→5 系列→5 \_F10/F11/F18

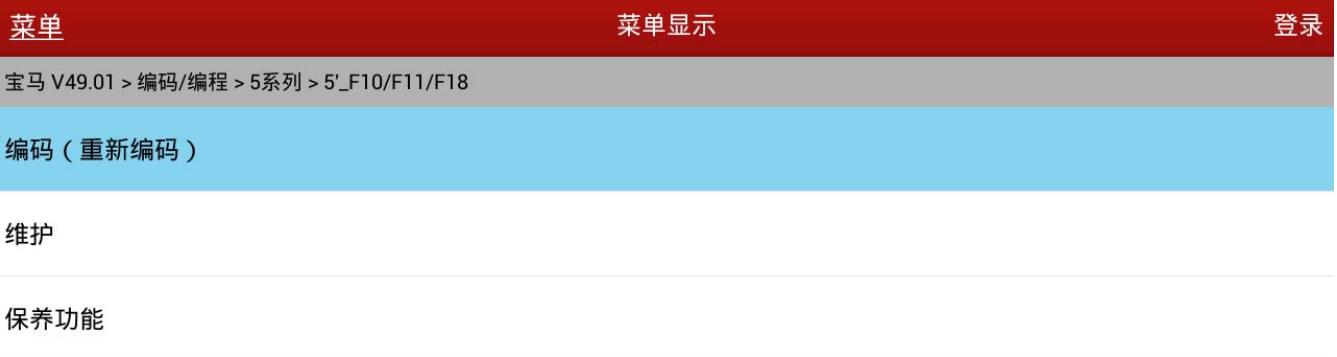

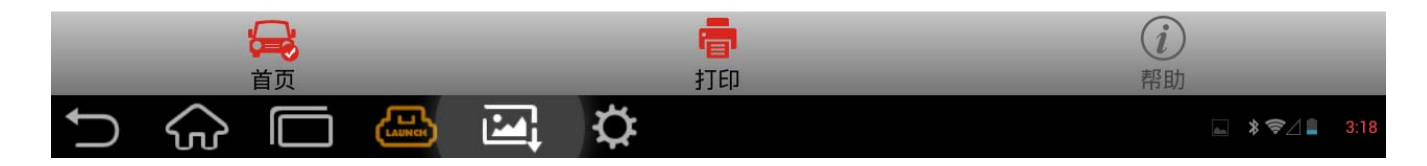

#### 2). 按提示选择, 接着选择 编码系统列表。

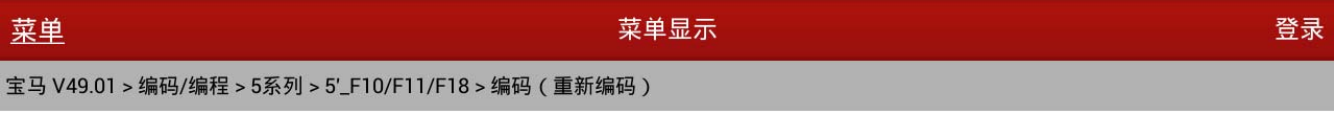

#### 显示车辆命令

编码系统列表

改装

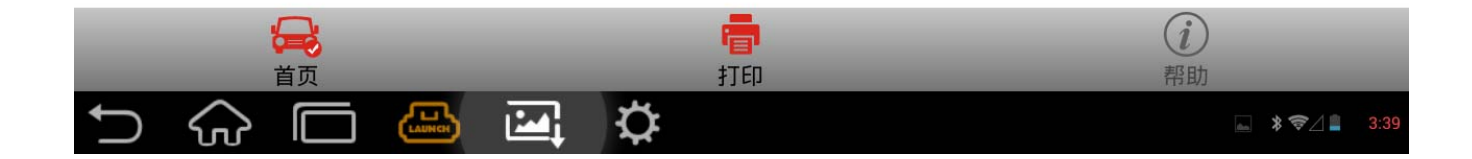

白命に

#### 3).选择对应系统。

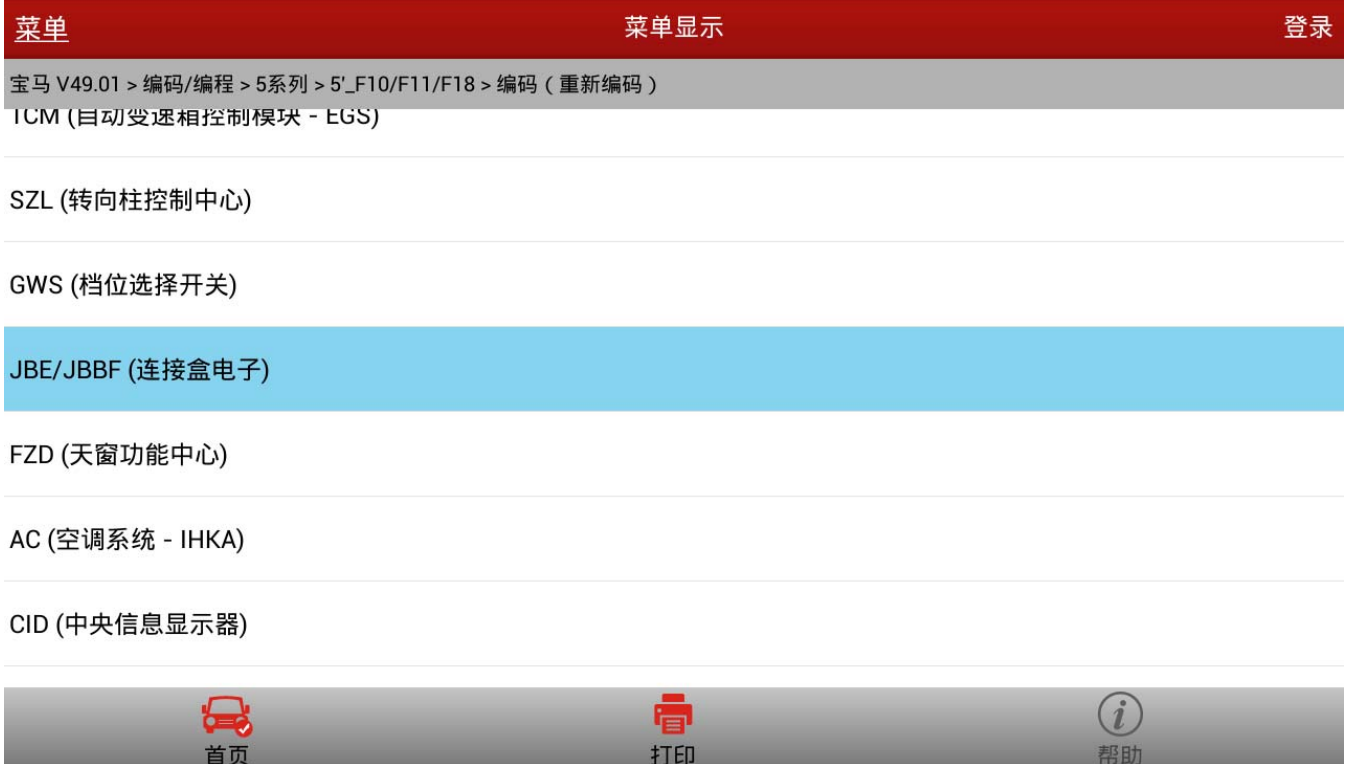

4).若当前系统没有对应设码数据,则会提示手动选择一个,可以任意选择,(\*)为当前集成 等级的数据,推荐选这个。若没有,则推荐等级最低的。

回☆

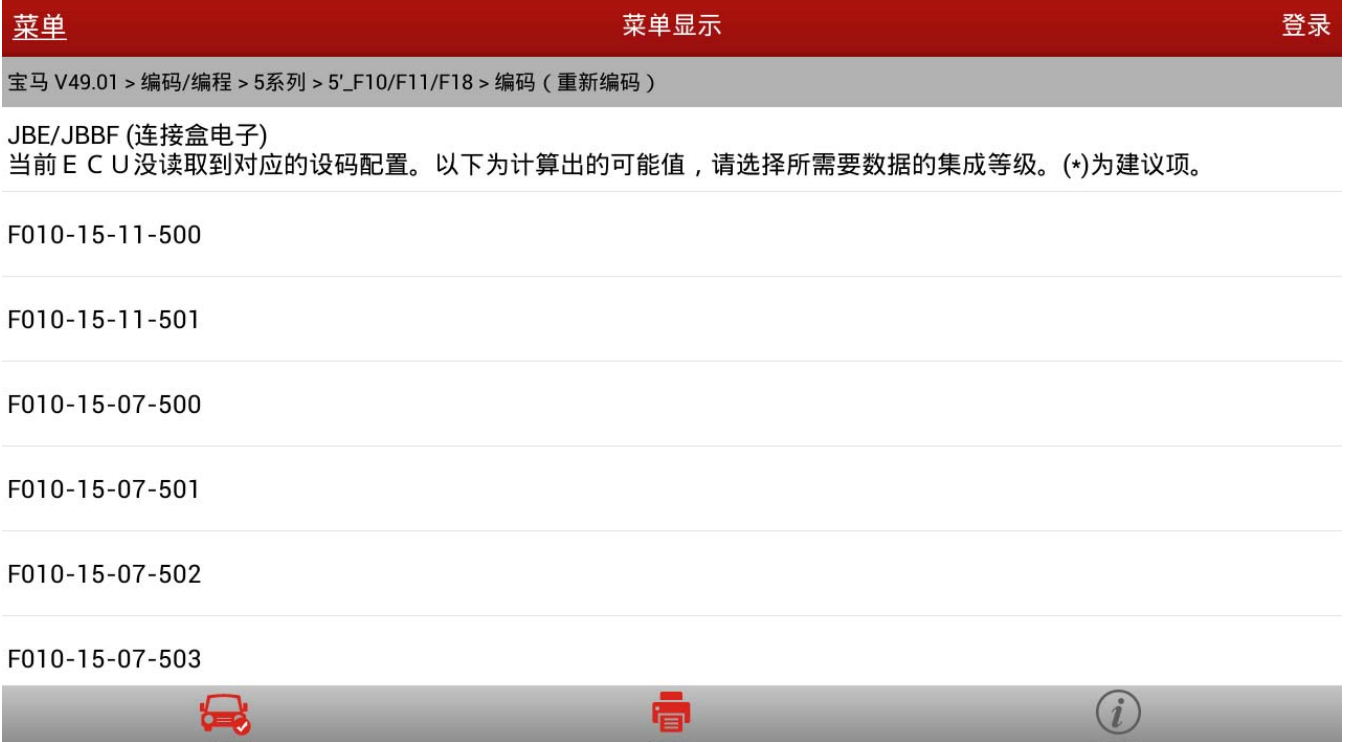

#### 5).设码会执行,直到提示成功。

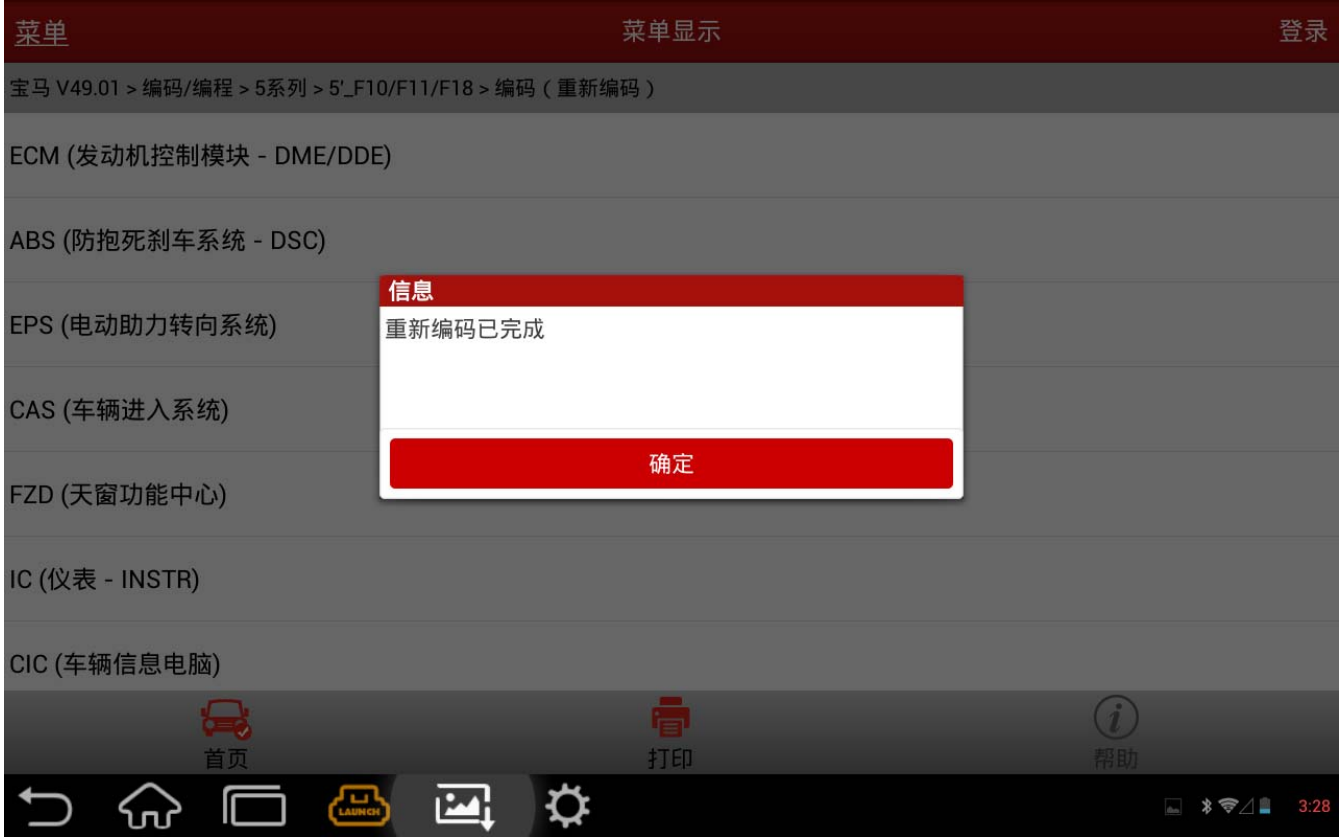

6).设码完成后,进入自动扫描或手动选择对应系统,读取/清除故障码,看对应故障是否 仍然存在,以判断设码是否有效。某些系统,可能还需要做对应的匹配功能。

7).原则上来说,能设码解决的就不要编程了。

### 声明:

该文档内容归深圳市元征科技股份有限公司版权所有,任何个人和单位不经同意不得引 用或转载。